#### **2015 공주대학교 문서작성워크샵**

**서강대학교 수학과 권현우**

#### **수식조판 A to Z**

#### **Contents**

- 수식입력의 기초
- Mathtools와 여러가지 환경
- 다양한 수식기호 삽입하기
- 수식을 입력할 때 하지 말아야 할 짓
- TEX과 그림
- 수식조판 FAQ

## Seoul ICM 2014 **수식의 종류**

- 행중 수식(inline style)  $\int_a^b f(x) dx$
- 별행 수식 (display style)

∫ *<sup>b</sup>*  $\int_a^b f(x)dx$ ∫ *<sup>b</sup>*  $\int_a^b f(x)dx$  (1)

 $\[\int \int_0^{\infty} f(x) dx\]$ 

\begin{equation}  $\int_{a}^{\infty}$  f(x)dx \end{equation}

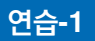

\$p\_1\$\을 재화 1의 가격이라 하고, \$p\_2\$\을 재화 2의 가격이라 하자. 소비자가 사용할 수 있는 예산의 한도가 \$m\$원까지일 때, 생각할 수 있는 제약모델은 다음과 같다: \begin{equation}  $p_1 x_1 + p_2 x_2 \leq q \dots$ \end{equation}

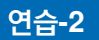

재화 1의 가격을 \$p\_1\$, 재화 2의 가격을 \$p\_2\$, 소비자의 예산을 \$m\$이라 하자. 이 때 이 모델의 \textbf{예산선}이란 어떤 일정한 소득으로 선택 가능한 소비 묶음의 집합이다.  $\[\n\begin{bmatrix}\n p_1 & x_1 & +p_2 & x_2 & = m \\
0 & 0 & 0 & p_1\n\end{bmatrix}\]$ 

## Seoul ICM 2014 **연습-3**

자주 사용되는 효용함수로 \text{Cobb-Douglas} 효용함수가 있다. 이 함수의 정의는 다음과 같다:  $\[\ \cup \ [ \ u(x_1,x_2) = x_1^c c x_2^d \]$ 

자주 사용되는 효용함수로 Cobb-Douglas 효용함수가 있다. 이 함수의 정의는 다음과 같다 :

 $u(x_1, x_2) = x_1^c x_2^d$ 

 $a^{\wedge}$ {x+y}=a $^{\wedge}$ x a $^{\wedge}$ y

 $a^x + y = a^x a^y$ 

 $a^{x+y} = a^x a^y$ 

대부분 수식 명령어는 한 글자에만 유효하다. a^x+y=a^x a^y

## Seoul ICM 2014 **수식 묶기**

## **여러가지 작성법**

■수평선 \overline, \underline

$$
\overline{a+b}=\overline{a}+\overline{b}
$$

■ 수평 중괄호 \underbrace, \overbrace

$$
\underbrace{1+\cdots+1}_n
$$

■ 벡터 \vec,\overrightarrow,\overleftarrow

$$
\vec{a} = (3,0,0)
$$

■ 곱셈연산 \cdot

$$
\mathrm{id}=\sigma^{-1}\cdot\sigma
$$

## **여러가지 작성법**

■수평선 \overline, \underline

$$
\overline{a+b}=\overline{a}+\overline{b}
$$

■ 수평 중괄호 \underbrace, \overbrace

$$
\underbrace{1+\cdots+1}_n
$$

■ 벡터 \vec,\overrightarrow,\overleftarrow

$$
\vec{a} = (3,0,0)
$$

■ 곱셈연산 \cdot

$$
\mathrm{id}=\sigma^{-1}\cdot\sigma
$$

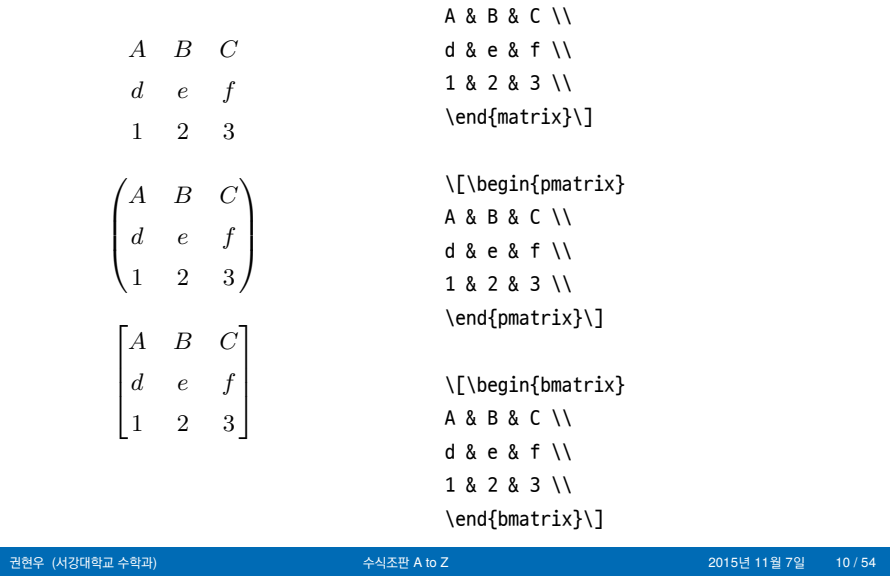

\[\begin{matrix}

# **행렬 입력하기**

 $\mathbf{L}$ 

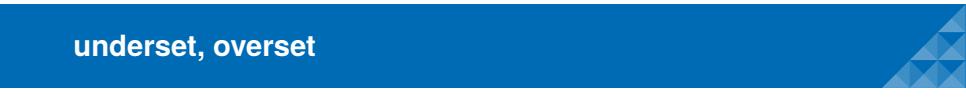

*baseline under*

\$\underset{under}{baseline}\$

*over baseline*

\$\overset{over}{baseline}\$

**Multiple Limits** 

∑ 1*≤i≤p* 1*≤j≤q* 1*≤k≤r*  $a_{ij}b_{jk}c_{ki}$ 

\sum\_{\substack{1\leq i\leq p \\ 1\leq j\leq q\\ 1\leq k\leq r} } a\_{ij}b\_{jk}c\_{ki}

\[ A=\{ x\in \mathbb{R} | x^2=a, \text{where \$a\$ is positive}\}\]

 $A = \{x \in \mathbb{R} | x^2 = a,$  where  $a$  is positive}

\[ A=\{ x\in \mathbb{R} \mid x^2=a, \text{where \$a\$ is positive}\}\]

 $A = \{x \in \mathbb{R} \mid x^2 = a, \text{where } a \text{ is positive}\}$ 

#### amsthm

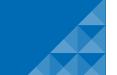

정리와 정의를 쉽게 구분하게 도와주는 방법을 만드는 패키지다. \newtheorem{def}{정의} \newtheorem{add}[def]{부연설명} \newtheorem{thm}{정리}[section] .... \begin{def} A \end{def} \begin{add} B \end{add} \begin{thm}  $\mathsf C$ 

<mark>\end{thm}</mark><br>권현우 (서강대학교 수학과)

\label{라벨명} \ref{라벨명} \eqref{라벨명} \pageref{라벨명}

LTEX을 사용하는 또 다른 큰 이유 중 하나.

Seoul ICM 2014 **라벨링 및 상호참조(label and cross-references)**

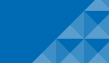

#### **Contents**

- 수식입력의 기초
- Mathtools와 여러가지 환경
- 다양한 수식기호 삽입하기
- 수식을 입력할 때 하지 말아야 할 짓
- TEX과 그림
- 수식조판 FAQ

패키지를 이용하면 기존에 수식조판에서 해결하기 힘들었던 문제들을 손쉽게 해결할 수

있다.

\usepackage[옵션]{mathtools}

mathtools는 amsmath의 확장판으로 amsmath에서 발견되었던 버그를 고치고, 이

**mathtools: amsmath의 확장판** 

# Seoul ICM 2014 **다중수식환경(split,aligned)**

$$
Hf(x) = \text{p.v.} \frac{1}{\pi} \int_{\mathbb{R}} \frac{f(y)}{x - y} dy
$$

$$
= \lim_{\varepsilon \to 0} \frac{1}{\pi} \int_{|x - y| > \varepsilon} \frac{f(y)}{x - y} dy
$$

(2)

\begin{equation} \begin{split}  $Hf(x)\&=\mathfrak{p.v.}\frac{1}{\pi}\int_{\mathbb{R}} \frac{f(y)}{x-y}dy\w$ &=\lim\_{\varepsilon \rightarrow 0}\frac{1}{\pi}\int\_{|x-y|>\varepsilon} \frac{f(y)}{x-y}dy \end{split} \end{equation}

## Seoul ICM 2014 **다중수식환경(split,aligned)**

$$
Hf(x) = \text{p.v.} \frac{1}{\pi} \int_{\mathbb{R}} \frac{f(y)}{x - y} dy
$$

$$
= \lim_{\varepsilon \to 0} \frac{1}{\pi} \int_{|x - y| > \varepsilon} \frac{f(y)}{x - y} dy
$$

\begin{equation} \begin{aligned}  $Hf(x)\&=\mathfrak{p.v.}\frac{1}{\pi}\int_{\mathbb{R}} \frac{f(y)}{x-y}dy\w$ &=\lim\_{\varepsilon \rightarrow 0}\frac{1}{\pi}\int\_{|x-y|>\varepsilon} \frac{f(y)}{x-y}dy \end{aligned} \end{equation}

(3)

# Seoul ICM 2014 **다중수식환경(align)**

$$
Hf(x) = \text{p.v.} \frac{1}{\pi} \int_{\mathbb{R}} \frac{f(y)}{x - y} dy
$$
  
= 
$$
\lim_{\varepsilon \to 0} \frac{1}{\pi} \int_{|x - y| > \varepsilon} \frac{f(y)}{x - y} dy
$$
 (5)

\begin{align}

 $Hf(x)\&=\mathfrak{p.v.}\frac{1}{\pi}\int_{\mathbb{R}} \frac{f(y)}{x-y}dy\wedge$ &=\lim\_{\varepsilon \rightarrow 0}\frac{1}{\pi}\int\_{|x-y|>\varepsilon} \frac{f(y)}{x-y}dy \end{align}

## **다중수식환경** (align)

$$
Hf(x) = \text{p.v.} \frac{1}{\pi} \int_{\mathbb{R}} \frac{f(y)}{x - y} dy
$$

$$
= \lim_{\varepsilon \to 0} \frac{1}{\pi} \int_{|x - y| > \varepsilon} \frac{f(y)}{x - y} dy
$$

*dy* (6)

\begin{align}

 $Hf(x)\&=\mathfrak{p.v.}\frac{1}{\pi}\int_{\mathbb{R}} \frac{f(y)}{x-y}dy\w$ &=\lim\_{\varepsilon \rightarrow 0}\frac{1}{\pi}\int\_{|x-y|>\varepsilon} \frac{f(y)}{x-y}dy\nonumber \end{align}

수식번호를 모두 쓰고 싶지 않을 때는 align\*환경 사용

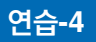

Cobb-Douglas 모델의 MRS(Marginal rate of substitution)\를 구해보도록 하자. \$u(x\_1,x\_2)=x\_1^c x\_2^c\$이라 할 때, \begin{align\*} \mathrm{MRS}&=-\frac{\partial u(x\_1,x)2)/\partial x\_1}  ${\partial u (x_1,x_2) /partial x_2}\ \$ &=-\frac{cx\_1^{c-1} x\_2^{d}}{dx\_1^c x\_2^{d-1}} \\ &=-\frac{cx\_2}{dx\_1} \end{align\*} 와 같다.

# align vs flalign

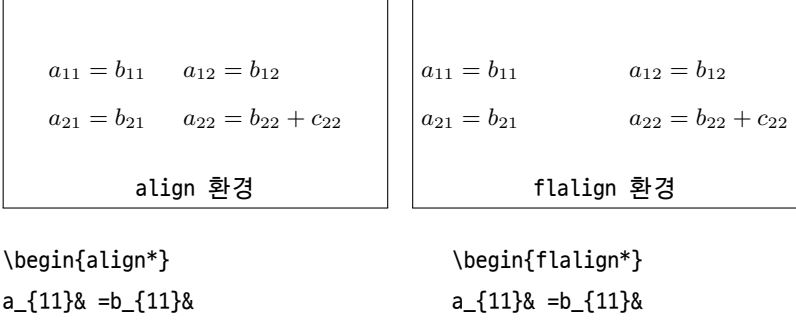

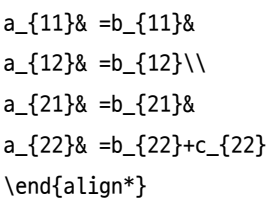

\end{flalign\*}

a\_{12}& =b\_{12}\\ a\_{21}& =b\_{21}&

a\_{22}& =b\_{22}+c\_{22}

# $alignat$  환경

align환경이면서 한 행에 부연설명을 하고자 할 때 적합한 환경이다.

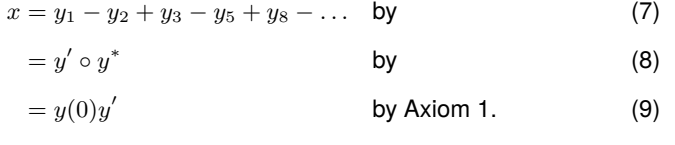

\begin{alignat}{2}%영역을 크게 두 개로 나눔  $x& = y_1-y_2+y_3-y_5+y_8-\dots$ &\quad& \text{by }\\ & = y'\circ  $y^*$  && \text{by }\\  $\& = y(0)$  y' && \text {by Axiom 1.} \end{alignat}

## $R$  mathtools: amsmath의 확장판-대표적인 기능

\mathllap, \mathclap, \mathrlap, \clap, \mathmbox, \mathmakebox, \cramped, \crampedllap, \crampedclap, \crampedrlap, \smashoperator, \adjustlimits

**mathtools: amsmath의 확장판** 

여러가지 기능들이 있으나 이에 대한 자세한 이슈는 2015 KTUG Conference에서 '남수진– mathtools: beyond amsmath'와 mathtools의 설명서를 참고하길 바란다.

>texdoc mathtools

TEX과 그림

수식조판 FAQ

- 
- 
- 
- 수식을 입력할 때 하지 말아야 할 짓
- 
- 다양한 수식기호 삽입하기
- 
- Mathtools와 여러가지 환경
- 수식입력의 기초

#### **Contents**

와 같이 쓰는 경우가 있다.

$$
\mathbb{1}_A(x) = \begin{cases} 1 & \text{if } x \in A \\ 0 & \text{if } x \notin A \end{cases}
$$

특별한 수학적 대상을 표현하고자 할 때 다른 방식으로 표현하는 게 수학에서 관례다. 예를 들어 유리수 전체의 집합을 단순히 *Q*라 쓰기 보다는 Q와 같이 쓴다. 확률론 연구하는 분들 중에서는 *A*의 특성함수(characterstic function)

amssymb, bbm

ABCdef12*,* ABCdef12

\mathbbmss{ABCdef12} \mathbbmtt{ABCdef12}

\$\mathbbm{1}\$

을 preamble에 적으면 된다.

\usepackage{bbm}

여기에 덧붙여서 1같은 것도 blackboard bold(1)를 쓰고 싶다면

\usepackage{amssymb}

amssymb, bbm

## **대표적인 수식기호 확장 패키지**

- **MnSymbol**
- **wasysym**
- mathabx
- **nathdesign**

\usepackage{mathtools} \usepackage{amssymb} %% amsmath와 amssymb는 mathspec 이전 \usepackage[MnSymbol]{mathspec} %% kotex 이전 \usepackage{kotex}

TEX과 그림

수식조판 FAQ

- 수식을 입력할 때 하지 말아야 할 짓
- 
- 3 다양한 수식기호 삽입하기
- Mathtools와 여러가지 환경
- 수식입력의 기초

## **Contents**

## Seoul ICM 2014 **별행수식쓸 때 스페이싱 하지 마라**

 $f \in L^p(\mathbb{R}) (1 < p < \infty)$ 에 대하여

$$
Hf(x) = \text{p.v.} \int_{\mathbb{R}} \frac{f(y)}{\pi(x-y)} dy
$$

와 같이 정의한 변환을 힐버트 변환이라 한다.

\$f\in L^p(\mathbb{R}) (1<p<\infty)\$에 대하여 \[  $Hf(x)=\mathrm{p.v.}\int_{\mathbb{R}} \frac{f(y)}{\pi (x-y)}dy\]$ 와 같이 정의한 변환을 힐버트 변환이라 한다.

## Seoul ICM 2014 **별행수식쓸 때 스페이싱 하지 마라**

 $f \in L^p(\mathbb{R}) (1 < p < \infty)$ 에 대하여

$$
Hf(x) = \text{p.v.} \int_{\mathbb{R}} \frac{f(y)}{\pi(x - y)} dy
$$

와 같이 정의한 변환을 힐버트 변환이라 한다.

\$f\in L^p(\mathbb{R}) (1<p<\infty)\$에 대하여

\[ Hf(x)=\mathrm{p.v.}\int\_{\mathbb{R}} \frac{f(y)}{\pi (x-y)}dy\]

와 같이 정의한 변환을 힐버트 변환이라 한다.

**명령어를 정의할 때 주의하자** 

\newcommand{\Q}{\mathbb{Q}}

....

Let \$\Q\$ denote the field of rational numbers.

한 글자로 정의했을 때 LNEX엔진의 코드와 충돌을 할 가능성이 높으며, 문서를 작성할 때 실수를 만들었을 때, 무엇을 실수 했는 지 알 수가 없다.

\newcommand{\beq}{\begin{equation}} \newcommand{\eeq}{\end{equation}} ... \beq ... \eeq 와 같이 작성하는 경우가 있는데, 공동작업이나 편집자가 보기에 상당히 불편한 작법이며, 어디서부터 어디까지가 수식인지 쉽게 알아차리기 쉽지 않은 글쓰기다.

## Seoul ICM 2014 **environment는 괜히 있는게 아니다.**

종종

...

\begin{equation}

\end{equation} 이라 쓰는 대신

**Contents** 

수식입력의 기초

Mathtools와 여러가지 환경

다양한 수식기호 삽입하기

수식을 입력할 때 하지 말아야 할 짓

수식조판 FAQ

# **Illustrator and L<sup>A</sup>TEX**

 $\frac{1}{\sqrt{2}}$ 

일러스트레이터를 이용하고자 할 때 TEX 수식을 이용하고자 할 때 호환성 문제때문에 애로사항이 발생한다.

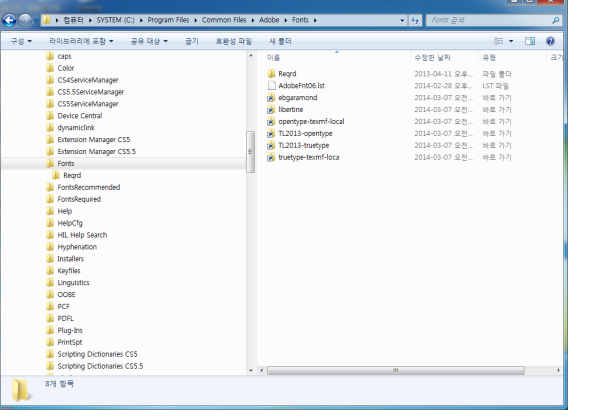

## **Commutative Diagram**

대수학, 기하학 전공자라면 빼놓을 수 없는 기능이 Commutative Diagram일 것이다. 추천하는 패키지는 tikz-cd패키지다. 설명서는 texdoc tikz-cd

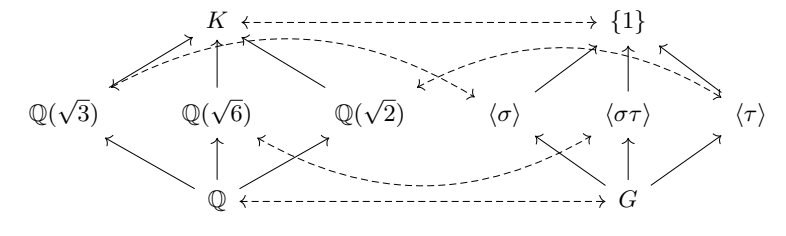

Figure: Galois correspondence of *K*/Q and *G*

# Seoul ICM 2014 **간단한 그래프 그리기 : pgfplots**

>texdoc pgfplots

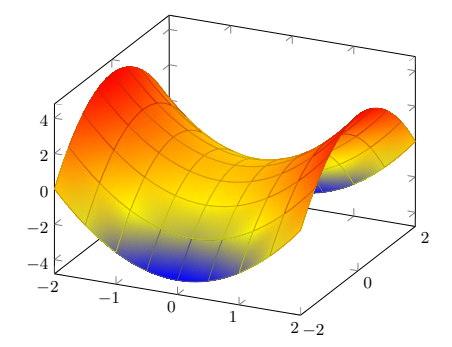

Seoul ICM 2014 **TeX 그림그리기의 혁신, Geogebra**

GenGebra

- 쉽게 사용할 수 있는 수학 소프트웨어
- 오픈 소스 소프트웨어
- TEX의 TikZ 패키지와 연동이 잘 되어있다. 사용법이 조금 까다로운 TikZ를 이용한 그림 그리기를 완벽하지는 않지만 쉽게 할 수 있다.

#### Seoul ICM 2014 **더 읽어보면 좋은 자료들**

lshort-kr을 다 읽을 필요는 없고 그때 필요할 때만 읽어도 된다.

- 김강수 옮김 (2015) 워드프로세서 사용자를 위한 LaTeX
- Dokenzy (2014) 모두를 위한 LaTeX

http://wiki.ktug.org/wiki/wiki.php/KTUGDocSubjIdx

- 남수진 (2015) mathtools: amsmath의 확장판
- 이주호 (2015) thmtools: 수학 정리환경 손쉽게 다루기
- 김영욱 (2010) TeX 사용에서 주의할 점 구두점, 수식함수와 간격, 한글과 이탤릭 문제, 특수 기호 등 소개
- 남수진 (2006) 수식의 간격 미세조정 The TeXbook 제18장 Fine Points of Mathematics Typing 일부 번역

texdoc

- **nathmode**
- tikz-cd

- 
- 수식조판 FAQ
- TEX과 그림
- 수식을 입력할 때 하지 말아야 할 짓
- 
- 
- 
- 
- 
- 
- 
- 
- 
- 다양한 수식기호 삽입하기
- 
- 
- 
- 
- 
- 
- 
- 
- 
- Mathtools와 여러가지 환경
- 수식입력의 기초

# **Contents**

## Seoul ICM 2014 **수식이 너무 길어서 잘라내기 귀찮아요**

amsmath이나 mathtools를 부른 후 align,alignnat,flalign과 같은 환경을 쓴 경우에는 preamble에 다음을 입력한다. \allowdisplaybreaks

Here are available different arrows are available. You have to select one using an option when  $\mathcal{A}$  $\vec{v}$  and  $\vec{A}\vec{B}$ 

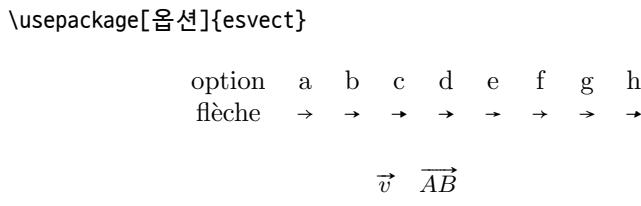

T<sub>E</sub>X의 기본옵션에 가까운 것으로 '벡터'를 쓰고자 할 때 모양이 이쁘게 안나오는 편이다.

 $\vec{v}$   $\overrightarrow{AB}$ 

**벡터모양이 구려요** 2 Using esvect

Load the package with  $\mathcal{L}_{\text{max}}$  and enjoy  $\mathcal{L}_{\text{max}}$ 

## Seoul ICM 2014 **행중(inline)에서 수식 보여주기(display)처럼 만들고 싶어요**

 $f \in L^1(\mathbb{R}^d)$ 이라는 것은  $\int_{\mathbb{R}^d} |f(x)| dx < \infty$ 일 때를 말한다.

\$f\in {L^1(\mathbb{R}^d)}\$이라는 것은 \$\displaystyle\int\_{\mathbb{R}^d} |f(x)|dx <\infty\$일 때를 말한다.

 $f \in L^1(\mathbb{R}^d)$ 이라는 것은 *│* R*<sup>d</sup> |f*(*x*)*|dx < ∞*일 때를 말한다.

## Seoul ICM 2014 **모든 수식을 display 모드처럼 하고 싶어요.**

안하는 게 최선이지만 다음과 같은 내용을 preamble에 넣는다.

\lineskiplimit=2pt \lineskip=5pt \everymath{\displaystyle}

## Seoul ICM 2014 **적분의 아래첨자 위 첨자 위치를 위에 두고 싶어요**

\int\limits\_a^b f(x)dx

모든 적분기호를 위와 같이 쓰고자 한다면 \usepackage[intlimits]{mathtoos}라 쓰면 된다.

*f*(*x*)*dx*

∫*b*

*a*

## Seoul ICM 2014 **수식번호를 로마자로 만들고 싶어요**

%code by Heiko Oberdiek \makeatletter %Roman counter \newcounter{roem} \renewcommand{\theroem}{\roman{roem}}

% save the original counter \newcommand{\c@org@eq}{} \let\c@org@eq\c@equation \newcommand{\org@theeq}{} \let\org@theeq\theequation

%\setroem sets roman counting \newcommand{\setroem}{

## Seoul ICM 2014 **수식번호를 로마자로 만들고 싶어요**

$$
f(x) = \int \sin x \, dx
$$
 (10)  

$$
g(x) = \int \frac{1}{x} \, dx
$$
 (11)

$$
F(x) = -\cos x \tag{i}
$$

$$
G(x) = \ln x \tag{ii}
$$

$$
f'(x) = \sin x
$$
\n
$$
g'(x) = \frac{1}{x}
$$
\n(12)\n(13)

## Seoul ICM 2014 **행렬의 성분의 위 아래가 너무 벌어져서 못생겼어요**

한글은 영문에 비해 행간의 간격을 더 넓게 해야 보기가 좋다. 그렇기 때문에 수식에 대해서는 행간의 간격을 좁히도록 명령어를 주는 것이 좋다.

\everydisplay\expandafter{\the\everydisplay\def \baselinestretch{1.2}\selectfont}

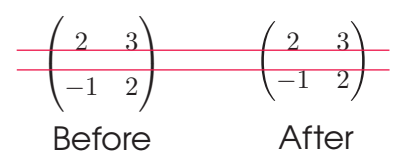

## Seoul ICM 2014 **행렬의 성분을 이쁘게 정렬하고 싶어요**

$$
\begin{pmatrix} -2 & 3 \\ 1 & -2 \end{pmatrix}
$$

\usepackage{mathtools}

... \begin{pmatrix\*}[r]  $-2 & 3 \sqrt{ }$ 1 & -2 \end{pmatrix\*}

$$
\begin{pmatrix} -2 & 3 \ 1 & -2 \end{pmatrix}
$$

## Seoul ICM 2014 **연산자를 정의하고 싶어요**

\DeclareMathOperator{\sgn}{sgn} \DeclareMathOperator\*{\esup}{ess.sup}

$$
sgn(\sigma) = \begin{cases} 1 & \text{if } \sigma \text{ is even} \\ -1 & \text{if } \sigma \text{ is odd} \end{cases}
$$

ess*.* sup*<sup>x</sup>∈<sup>X</sup>|f*(*x*)*<sup>|</sup>*

ess*.* sup *x∈X |f*(*x*)*|*

## Seoul ICM 2014 **짝맞춤 기호를 내 맘대로 정의하고 싶어요**

\DeclarePairedDelimiter\abs{\lvert}{\rvert} \abs{\frac{2}{3}}\qquad \abs\*{\frac{2}{3}} \qquad \abs[\Bigg]{\frac{2}{3}}

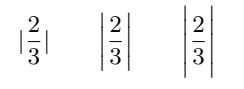

그외 관련된 자세한 내용은 texdoc mathtools 참고

Seoul ICM 2014 **Munkres책의 Topology 기호처럼** *<sup>T</sup>* **좀 멋있게 못 써요?**

A toplogy, denoted by  $\mathcal T$ 

TEX의 모든 패키지가 무료는 아니다. mtpro2 패키지를 사야 한다. 그 외에도 유료 수식 패키지가 좀 있다.